# **Uploading attachments in the Document Section**

EEA ePLACE Instructions

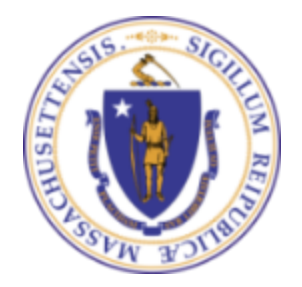

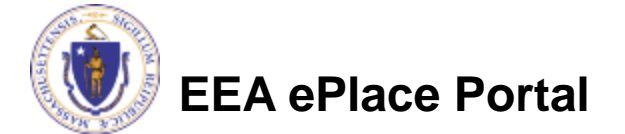

### General Navigation

Click **Continue Application »** button to move to the next page.

- Any field with a red asterisk (\*) is required before you continue to the page.
- Click **Save and resume later** button to save your work and resume later.
- Click on the tool tips **the where applicable to get more details.**
- ❑ Suggested preferred browsers are Chrome and Microsoft Edge

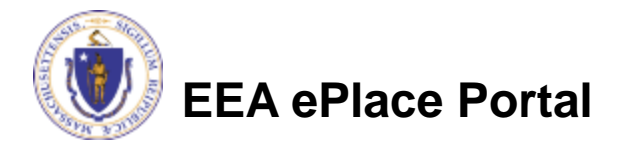

## Uploading Documents

- ❑ A list of all required documents will be displayed on the Documents page, if applicable
- ❑ Note: It is mandatory step to upload the documents to submit the application
- ❑ To upload the attachments, click "Browse" button

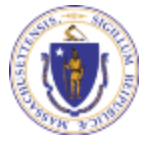

**EEA ePlace Portal**

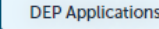

#### AQ01 - Limited Plan Approval for Fuel Utilization Emission Unit(s) Application

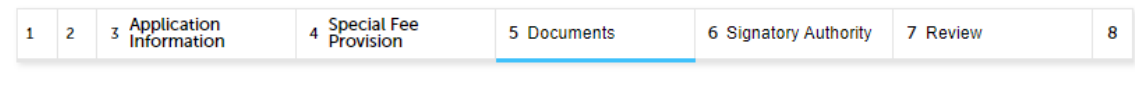

#### Step 5: Documents > Page 1 of 1

\* indicates a required field

#### **List of Documents**

Documents:

Please upload 3 Required Document(s) which are mandatory to submit this Application:

- 1. BWP AQ BACT Form, if not proposing Top-Case BACT
- 2. Calculations to Support This Plan Application
- 3. Combustion Equipment Manufacturer Specifications, including but not limited to Emission Data

#### **Attachment**

When uploading file document(s) the maximum file size allowed is 50 MB. The 'File Name' (including file extension) MUST NOT exceed 75 characters in length.

The document 'Description' MUST NOT exceed 50 characters in length.

Documents that exceed any of these limits will be removed by the system, and cannot be retrieved, which may delay the review process.

.bat;.bin;.dll;.exe;.js;.msi;.sql;.vbs;ade;adp;chm;cmd;com;cpl;hta;ins;isp;jar;jse;lib;lnk;mde;msc;msp;mst;php;pif;scr;sct;shb;sys;vb;v be; vxd; wsc; wsf; wsh are disallowed file types to upload.

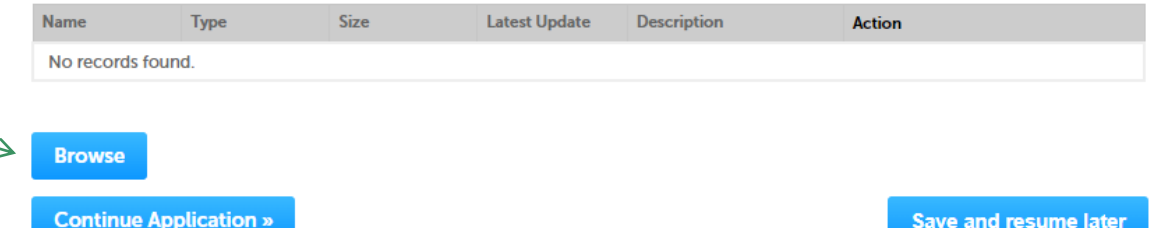

## Uploading Documents (Attaching)

- A "File Upload" window opens
- ❑ Click "Browse"
- ❑ A pop-up will open and choose the file(s) you want to attach.
- ❑ **Note :** Ensure the name of attachment
	- ❑ Has less than 75 characters.
	- ❑ Does not contain any special characters such as commas, dashes etc.,
- When all files reach 100%, click "Continue"

#### **File Upload**

When uploading file document(s) the maximum file size allowed is 50 MB. The 'File Name' (including file extension) MUST NOT exceed 75 characters in The document 'Description' MUST NOT exceed 50 characters in length. Documents that exceed any of these limits will be removed by the system, a retrieved, which may delay the review process.

 $\times$ 

.bat;.bin;.dll;.exe;.js;.msi;.sql;.vbs;ade;adp;chm;cmd;com;cpl;hta;ins;isp;jar;j are disallowed file types to upload.

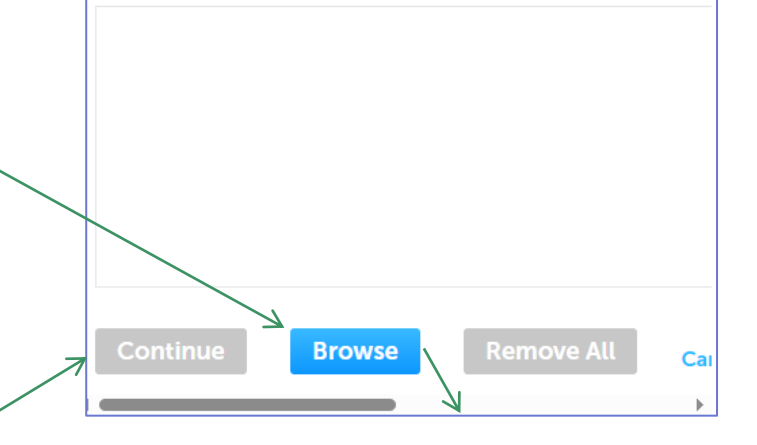

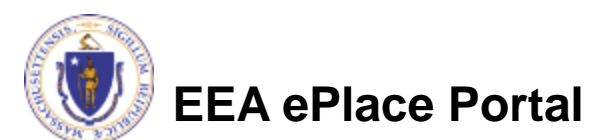

### Uploading Documents (Attaching)

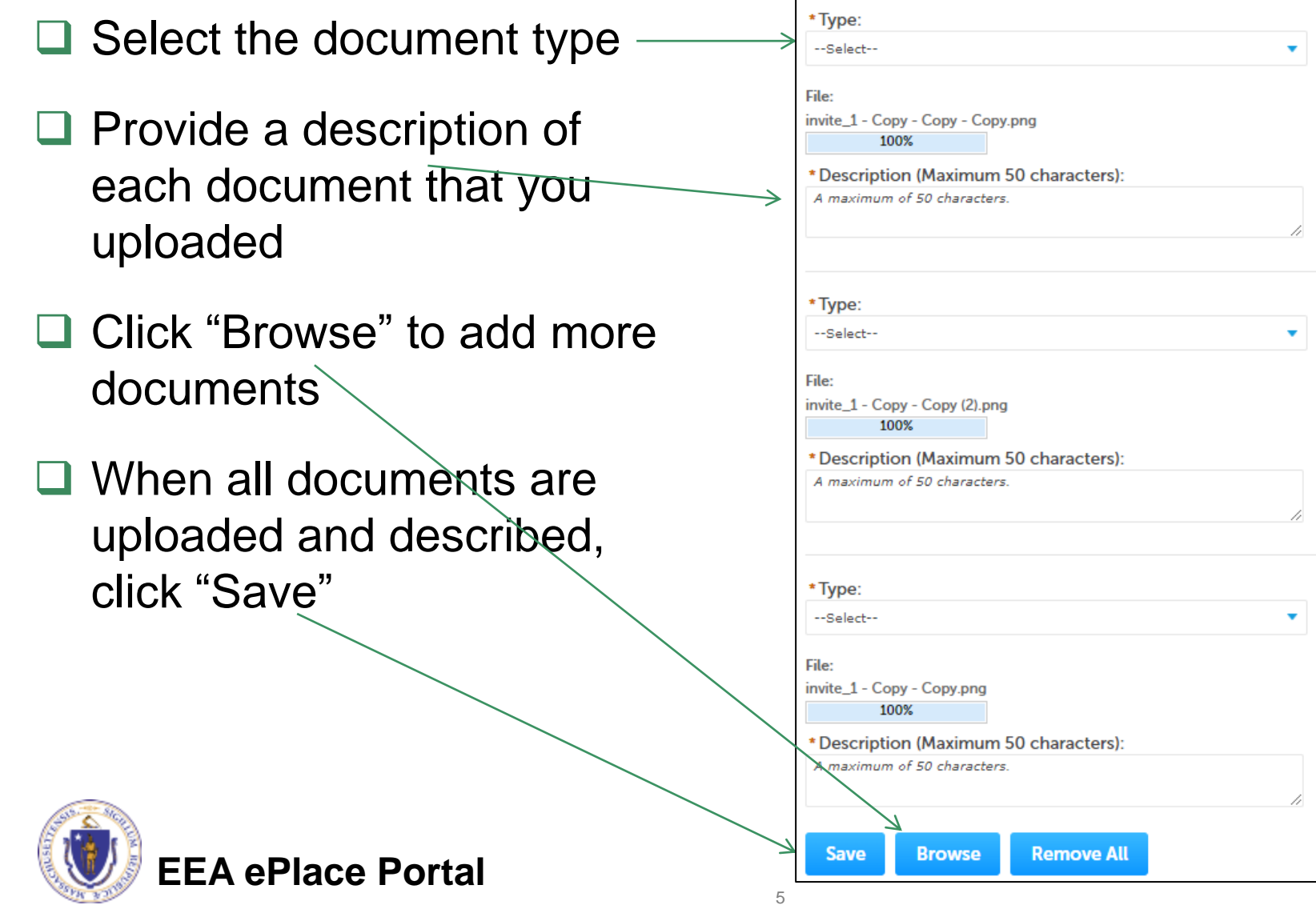

### Uploading Documents (Attaching)

- ❑ You should see a message that you have successfully attached documents
- ❑ Review the list of attached documents
- □ When ready, click on "Continue Application" to proceed to the next page of the application.

**EEA ePlace Portal**

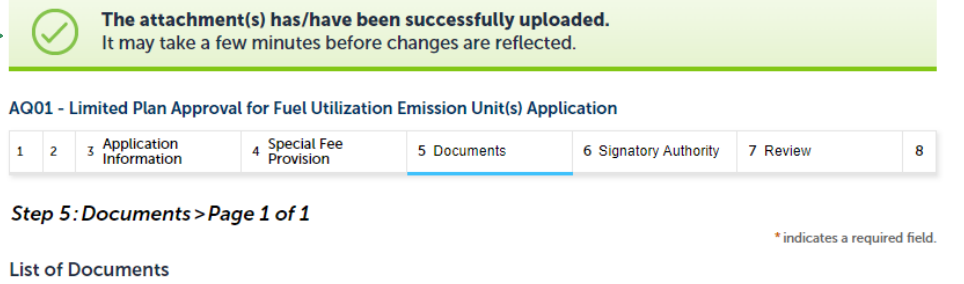

Documents

Please upload 2 Required Document(s) which are mandatory to submit this Application:

- 1. Calculations to Support This Plan Application
- 2. Combustion Equipment Manufacturer Specifications, including but not limited to Emission Data

#### **Attachment**

When uploading file document(s) the maximum file size allowed is 50 MB.

The 'File Name' (including file extension) MUST NOT exceed 75 characters in length.

The document 'Description' MUST NOT exceed 50 characters in length

Documents that exceed any of these limits will be removed by the system, and cannot be retrieved, which may delay the review

.bat;.bin;.dll;.exe;.js;.msi;.sql;.vbs;ade;adp;chm;cmd;com;cpl;hta;ins;isp;jar;jse;lib;lnk;mde;msc;msp;mst;php;pif;scr;sct;shb;sys;vb;v be; vxd; wsc; wsf; wsh are disallowed file types to upload.

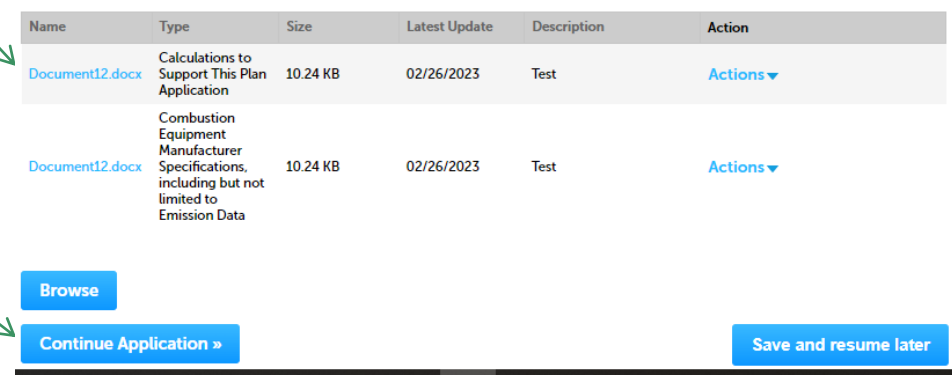

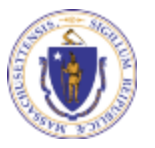

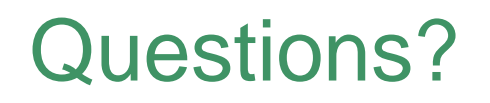

For technical assistance:

- ▶ Contact the ePlace Help Desk Team at (844) 733-7522
- Or send an email to: [ePLACE\\_helpdesk@state.ma.us](mailto:ePLACE_helpdesk@state.ma.us)

For other instruction documents, please visit the link below [Energy and Environmental Affairs ePLACE](https://www.mass.gov/info-details/eea-eplace-portal-instruction-documents) Portal Documents

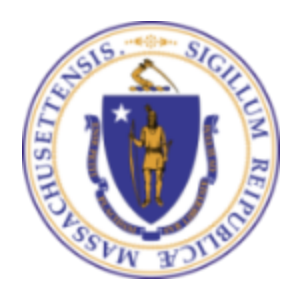

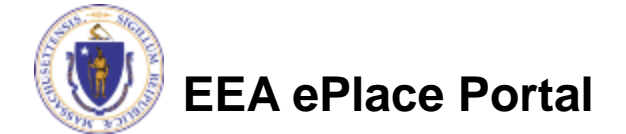